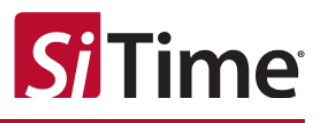

# **Cascade DCO Configuration**

# **Application Note**

# Contents

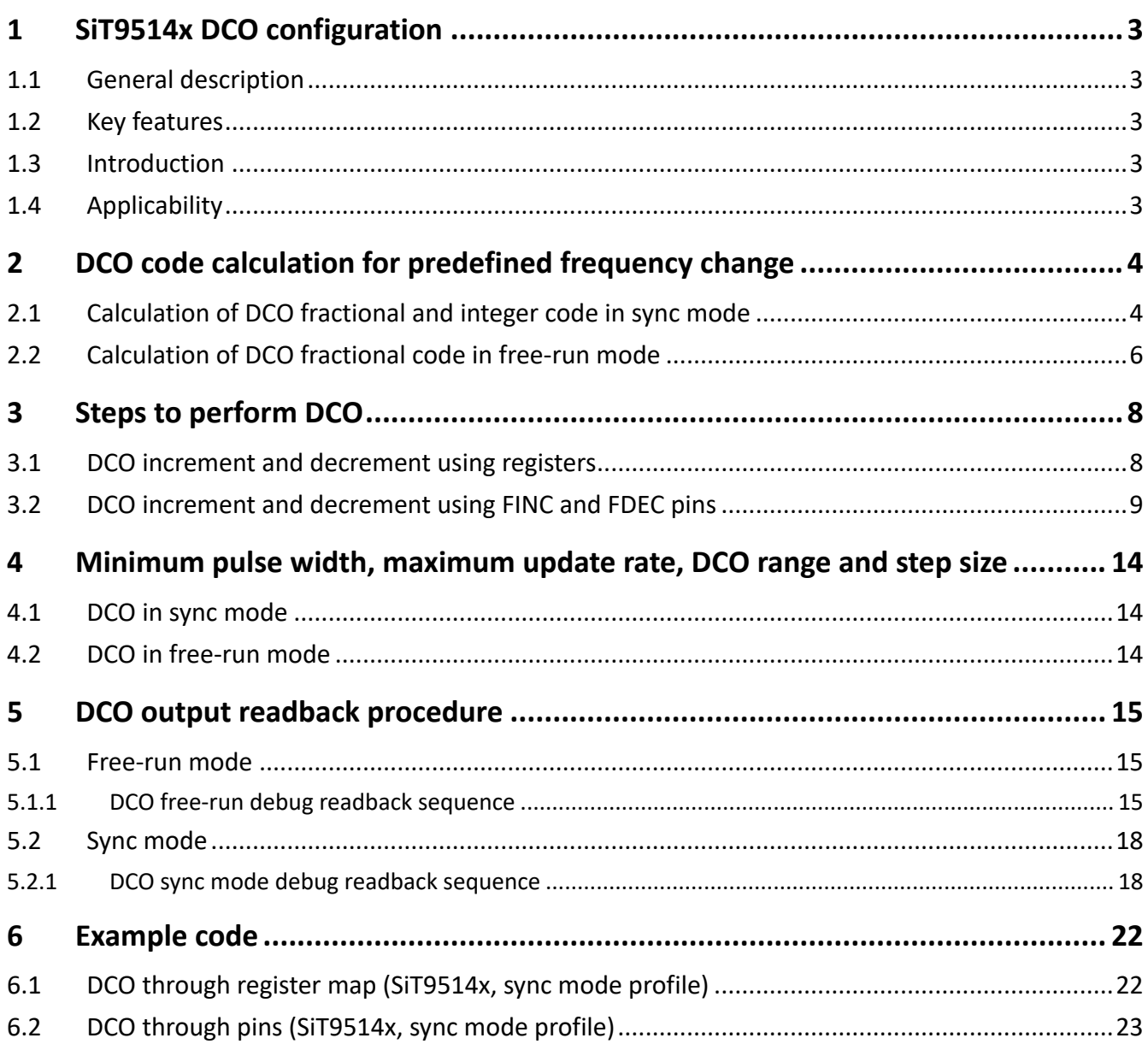

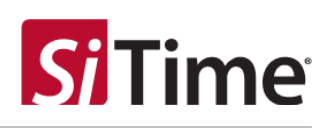

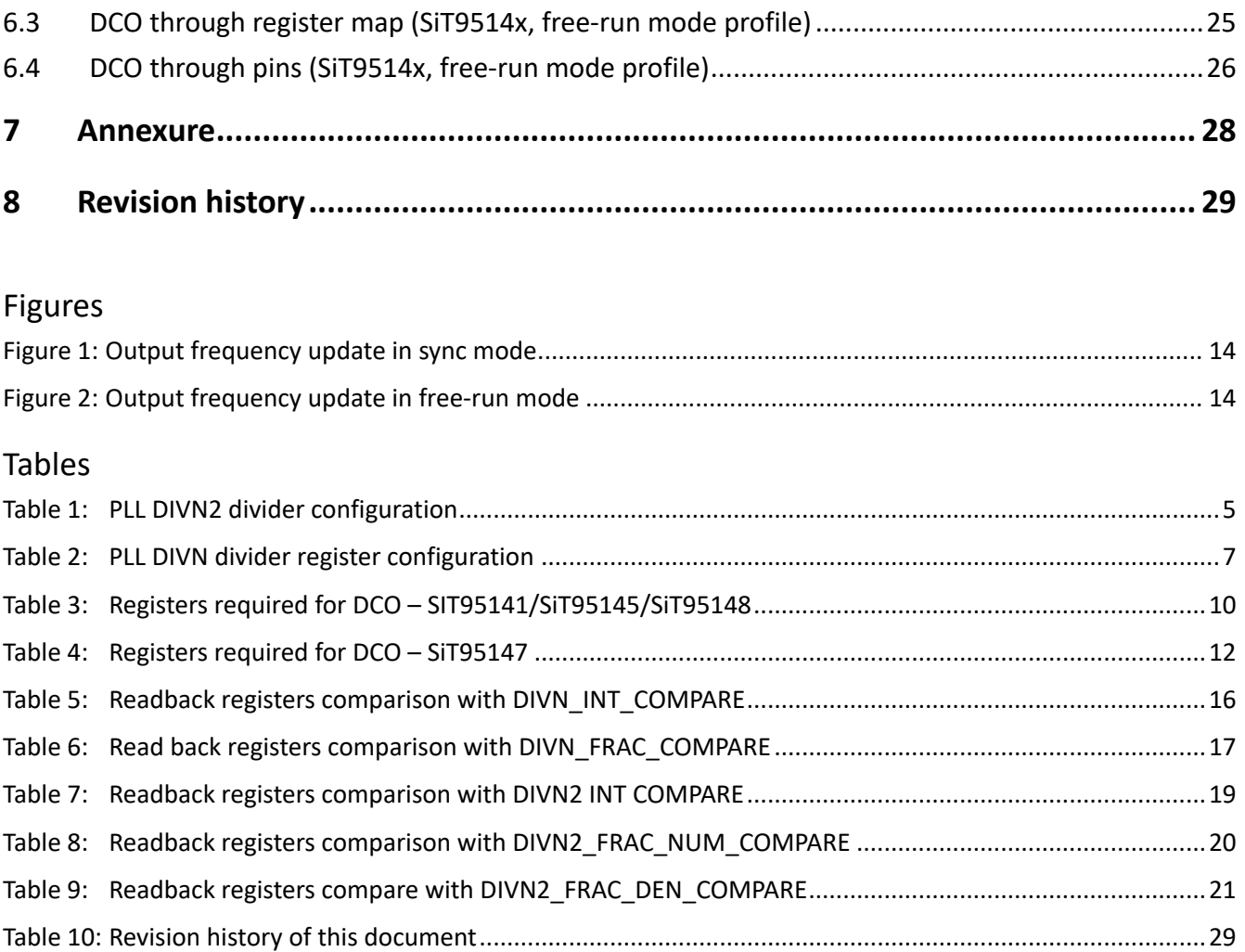

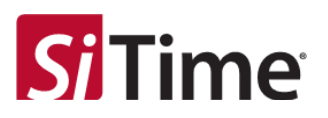

# <span id="page-2-1"></span><span id="page-2-0"></span>**1 SiT9514x DCO configuration**

## **1.1 General description**

This application note details the SiT9514x DCO configuration procedures. DCO configuration to control frequency through pins and register updates is described along with the example codes to illustrate the programming sequence in detail.

## <span id="page-2-2"></span>**1.2 Key features**

- DCO in sync mode configuration
- <span id="page-2-3"></span>• DCO in free-run mode configuration

## **1.3 Introduction**

Digitally controlled oscillator (DCO) mode of operation is used for changing the output frequency of a PLL using either software control on the serial interface or pin control. A predefined change in frequency can be programmed for each PLL. After that, an increase (FINC) or decrease (FDEC) command can be given to the PLL to make the change in output frequency effective. Alternatively, appropriate GPIOs are chosen for the trigger of the DCO function. A low-to-high transition (as an edge detect) is used to trigger the DCO increment or decrement. Any relative change in frequency from as fine as 5 ppt to as coarse as 100 ppm is available in DCO mode.

DCO mode is available in both free-run and synchronized (sync) modes of operation. It can be accessed from both pin control and from register map. This application note provides the detailed procedures for DCO sync mode and free-run mode from pin control and register map control.

## <span id="page-2-4"></span>**1.4 Applicability**

This document and references within to SiT9514x apply to the SiT95141, SIT95145, SiT95147, and SIT95148 devices, except where noted otherwise.

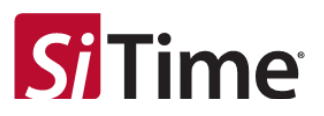

# <span id="page-3-0"></span>**2 DCO code calculation for predefined frequency change**

The DCO code should be calculated and written into the appropriate registers to achieve the predefined change in frequency while doing a DCO increment or decrement as desired by the user.

<span id="page-3-2"></span><span id="page-3-1"></span>The calculation is largely dependent on whether the PLL is running in sync mode or free-run mode. The following sections describe the DCO code calculation in both sync mode and free-run mode.

## **2.1 Calculation of DCO fractional and integer code in sync mode**

The DCO control word has fractional and integer code components that are computed based on the desired DCO frequency step (ppm) and the feedback divider value DIVN2.

## **Step 1:** DIVN2 calculation

The DIVN2 can be calculated by obtaining the values of PLL\_DIVN2\_INT (integer part), PLL\_DIVN2\_FRACNUM (fractional part – numerator), and PLL\_DIVN2\_FRACDEN (fractional part – denominator) from the register mentioned in the table [PLL DIVN2 divider configuration.](#page-4-1)

DIVN2 = PLL\_DIVN2\_INT + PLL\_DIVN2\_FRACNUM / PLL\_DIVN2\_FRACDEN (refer this value from the .nvm file)

- PLL\_DIVN2\_INT: 21-bit integer
- PLL\_DIVN2\_FRACNUM: signed 32-bit (two's complement)
- PLL\_DIVN2\_FRACDEN: unsigned 32-bit

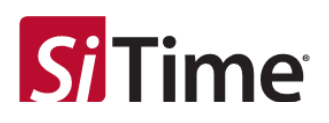

<span id="page-4-1"></span><span id="page-4-0"></span>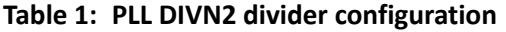

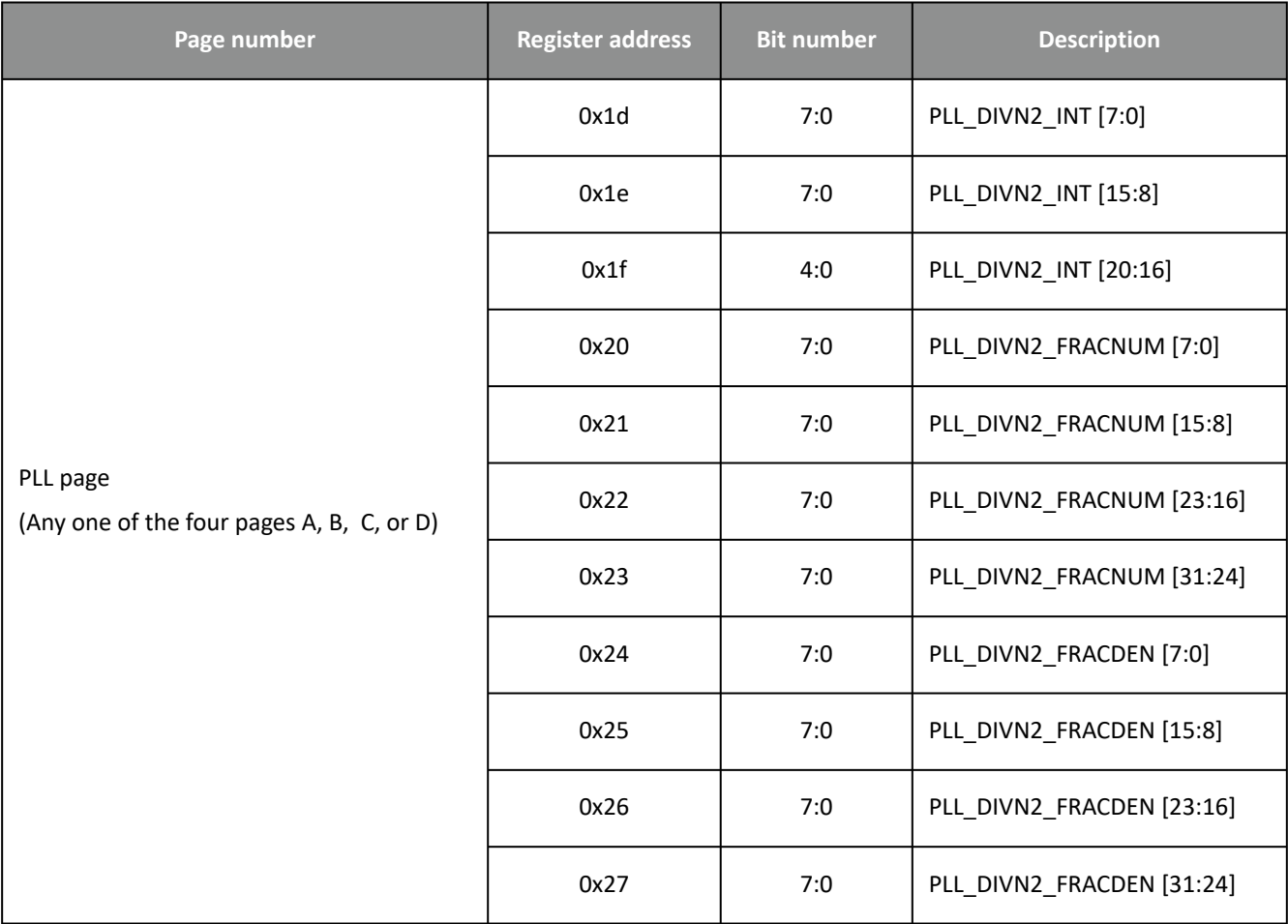

## **Step 2:** DCO code calculation

The DCO code value can be calculated from the predefined frequency change (dco\_ppm) and the DIVN2 value calculated in the previous step.

DCO code =  $DIVM2 * dco_ppm * 1e-6$ 

PLL\_DCO\_INT = Integer part of DCO code

PLL\_DCO\_FRAC = (dco\_code - PLL\_DCO\_INT) \* PLL\_DIVN2\_FRACDEN # Fractional part of dco\_code

- PLL\_DCO\_INT: 10-bit number
- PLL\_DCO\_FRAC: 32-bit number

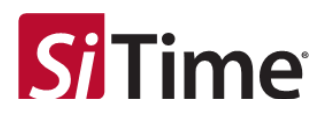

#### **Example calculation:**

```
dco_ppm = 10 ppm,
PLL_DIVN2_INT = 860, 
PLL_DIVN2_FRACNUM = 343597380, 
PLL_DIVN2_FRACDEN = 2147483625 (from .nvm file)
PLL_DIVN2_FRACNUM_SIGNED = twos_comp_to_signed_int (PLL_DIVN2_FRACNUM, 32) =
343597380
DIVN2 = PLL_DIVN2_INT + PLL_DIVN2_FRACNUM_SIGNED / PLL_DIVN2_FRACDEN
= 860 + 343597380/2147483625dco\_code = DIVN2 * dco\_ppm * 1e-6= (860 + 343597380/2147483625) \times 10 \times 1e-6PLL_DCO_INT = floor (dco_code+0.5) = 0
PLL_DCO_FRAC = floor ((dco_code - PLL_DCO_INT) * PLL_DIVN2_FRACDEN)
= floor ((dco_code - 0) * 2147483625) = 18471795
```
**Note:**

- twos\_comp\_to\_signed\_int (Number, Word length) A Python function use to convert two's complement to signed integer.
- floor (number) A Python function used to return the closest integer value which is less than or equal to the given numeric value.

## <span id="page-5-0"></span>**2.2 Calculation of DCO fractional code in free-run mode**

The DCO control word has fractional and integer code components that are computed based on the desired DCO frequency step (ppm) and the feedback divider value DIVN.

**Step 1:** DIVN calculation

The DIVN value can be calculated by obtaining the values of PLL\_DIVN\_INT (Integer part), PLL\_DIVN\_FRAC\_SIGNED (Fractional part – Numerator) from the register mentioned in the table below.

```
DIVN = PLL_DIVN_IN + PLL_DIVN_FRAC_SIGNED/2^32 refer this value (from .nvm file)
```
- PLL\_DIVN\_INT: 9-bit
- PLL\_DIVN\_FRAC: Signed 32-bit (two's complement, LSB 8 bits are 0)

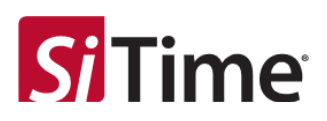

<span id="page-6-0"></span>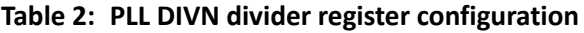

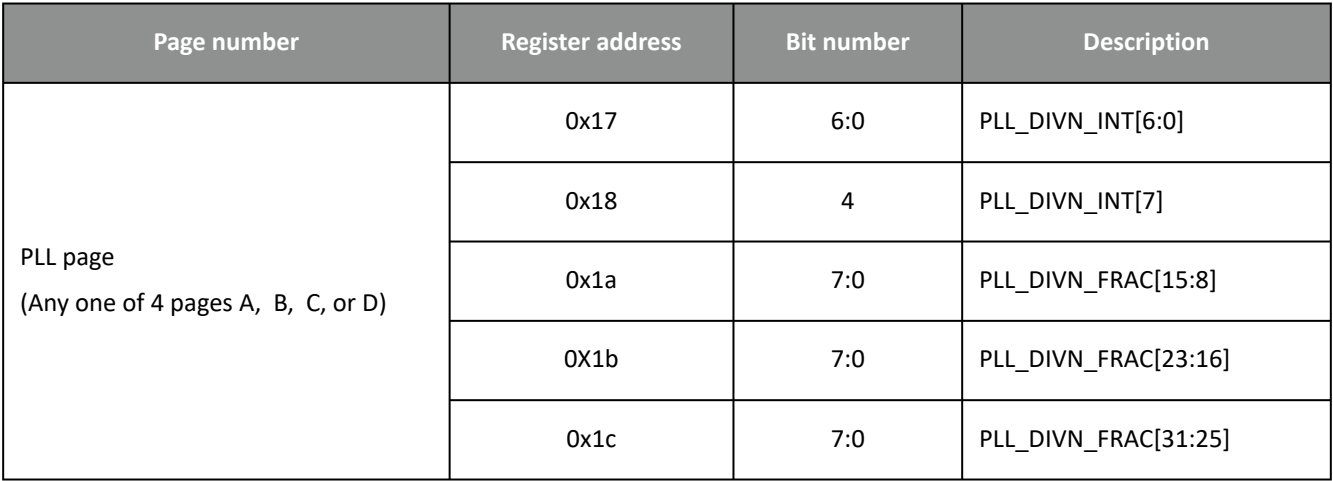

The DCO code can be calculated from the predefined frequency change (dco\_ppm) and the DIVN value calculated in the previous step.

 $dco\_code = DIVN * dco\_ppm * 1e-6 * 2^032$ 

PLL\_DCO\_FRAC = floor (dco\_code)

## **Note:**

• PLL\_DCO\_FRAC: 32-bit number

## **Example calculation**

```
DCO step required, dco_ppm = 10 ppm, PLL_DIVN_INT=67, DIVN_FRAC = 553573376 
(from .nvm file)
PLL_DIVN_FRAC_SIGNED = twos_comp_to_signed_int (DIVN_FRAC, WL_frac) = 553573376
DIVN = PLL_DIVN_INT + PLL_DIVN_FRAC_SIGNED/2^32
= 67+553573376/2^32
= 67.1288888454437255859375
dco_code = DIVN * 10 * 1e-6 * 2^32
= 67.1288888454437255859375* 10 * 1e-6 *2^32= 2883163.822080
PLL_DCO_FRAC = floor (dco_code)
PLL_DCO_FRAC = 2883163
```
- 1. twos\_comp\_to\_signed\_int (Number, Word length) Python function use to convert 2's compliment to signed integer.
- 2. floor(number) Python function used to return the closest integer value which is less than or equal to given numeric value.

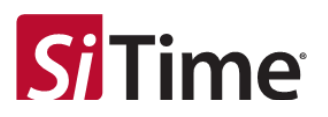

# <span id="page-7-1"></span><span id="page-7-0"></span>**3 Steps to perform DCO**

## **3.1 DCO increment and decrement using registers**

- Calculate PLL\_DCO\_INT and PLL\_DCO\_FRAC values as described in section Calculation of DCO fractional and integer code in sync mode
- Configure the device to do DCO from the register map (Set page 0, 0x23 to 0)
- Set the direction of PLL\_SEL0 and PLL\_SEL1 pins as input (page 0, 0x15) Only for the SiT95147 variant
- Select the PLL to be incremented or decremented with the DCO step:
	- Page 0, 0x05 register for SiT95141/SiT95145/SiT95148
- Page 0, 0x05 register or PLL\_SEL0 and PLL\_SEL1 pins for SiT95147
- Do small trigger update (update the device configuration):
	- Write 0 to 0x0f[2] on page 0
	- Write 1 to 0x0f[2] on page 0
	- Write 0 to 0x0f[2] on page 0
- Write the PLL\_DCO\_INT and PLL\_DCO\_FRAC values to the respective registers (PLL page, 0x31 to 0x37)
- Enable DCO sync mode/free-run mode as required (PLL page, 0x37/ 0x35):
	- To increment:
		- Write 0 to 0x35[3] on the respective PLL page
		- Write 1 to 0x35[3] on the respective PLL page
		- **Note:** [Add a delay with the minimum pulse width required as described in section Minimum pulse](#page-13-5)  width, maximum update rate, DCO range and step size.
		- Write 0 to 0x35[3] on the respective PLL page
	- To decrement:
		- Trigger DCO update:
		- Write 1 to 0x35[2] on the respective PLL page
		- **Note:** [Add a delay with the minimum pulse width required as described in section Minimum pulse](#page-13-5)  width, maximum update rate, DCO range and step size.
		- Write 0 to 0x35[2] on the respective PLL page

- To perform the DCO increment and decrement operation via register write, FINC (Increment) and FDEC (Decrement) pins should be driven to logic 0.
- For DCO in free-run, only PLL\_DCO\_FRAC needs to be calculated and written to the device.

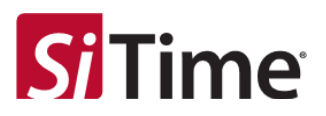

## <span id="page-8-0"></span>**3.2 DCO increment and decrement using FINC and FDEC pins**

- Calculate PLL\_DCO\_INT and PLL\_DCO\_FRAC values as described in section Calculation of DCO fractional and integer code in sync mode.
- Configure the device to do DCO using FINC and FDEC pins (Page 0, 0x23)
- Configure the FINC and FDEC pins as input:
	- Page 0, 0x14 and 0x17 registers for SiT95141/SiT95145/SiT95148 variants
	- Page 0, 0x16 and 0x17 registers for SiT95147 variant
- Set the direction of PLL\_SEL0 and PLL\_SEL1 pins as input (page 0, 0x15) Only for SiT95147 variant
- Select the PLL to be incremented or decremented with the DCO step:
	- Page 0, 0x05 register for SiT95141/SiT95145/SiT95148
	- Page 0, 0x05 register or PLL\_SEL0 and PLL\_SEL1 pins for SiT95147
- Do small trigger update (update the device configuration):
	- Write 0 to 0x0f[2] on page 0
	- Write 1 to 0x0f[2] on page 0
	- Write 0 to 0x0f[2] on page 0
- Mask DCO operation of the respective PLL, if that PLL frequency needs to remain unaffected during DCO increment/decrement operation (PLL page, 0x35)
- Write the PLL\_DCO\_INT and PLL\_DCO\_FRAC values to the respective registers (PLL page, 0x31 to 0x37)
- Enable DCO sync/free-run mode as required (PLL page, 0x37/ 0x35)
- To increment toggle FINC as below:
	- FINC =  $0$  (logic 0);
	- FINC = 1 (logic 1); Perform DCO increment operation from pin
	- **Note:** [Add a delay with the minimum pulse width required, as described in section Minimum pulse](#page-13-5)  width, maximum update rate, DCO range and step size.
	- FINC =  $0$  (logic 0);
- To decrement toggle FDEC as below:
	- FDEC =  $0$  (logic 0);
	- FDEC = 1 (logic 1); Perform DCO increment operation from pin
	- **Note:** [Add a delay with the minimum pulse width required as described in section Minimum pulse](#page-13-5)  width, maximum update rate, DCO range and step size.
	- FDEC =  $0$  (logic 0);

- To perform the DCO increment and decrement operations via FINC and FDEC pins, PLL page register bits 0x35[3](Increment) and 0x35[2](Decrement) should be 0.
- For DCO in free-run, only PLL\_DCO\_FRAC needs to be calculated and written to the device.

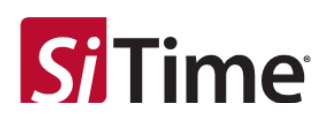

## <span id="page-9-0"></span>**Table 3: Registers required for DCO – SIT95141/SiT95145/SiT95148**

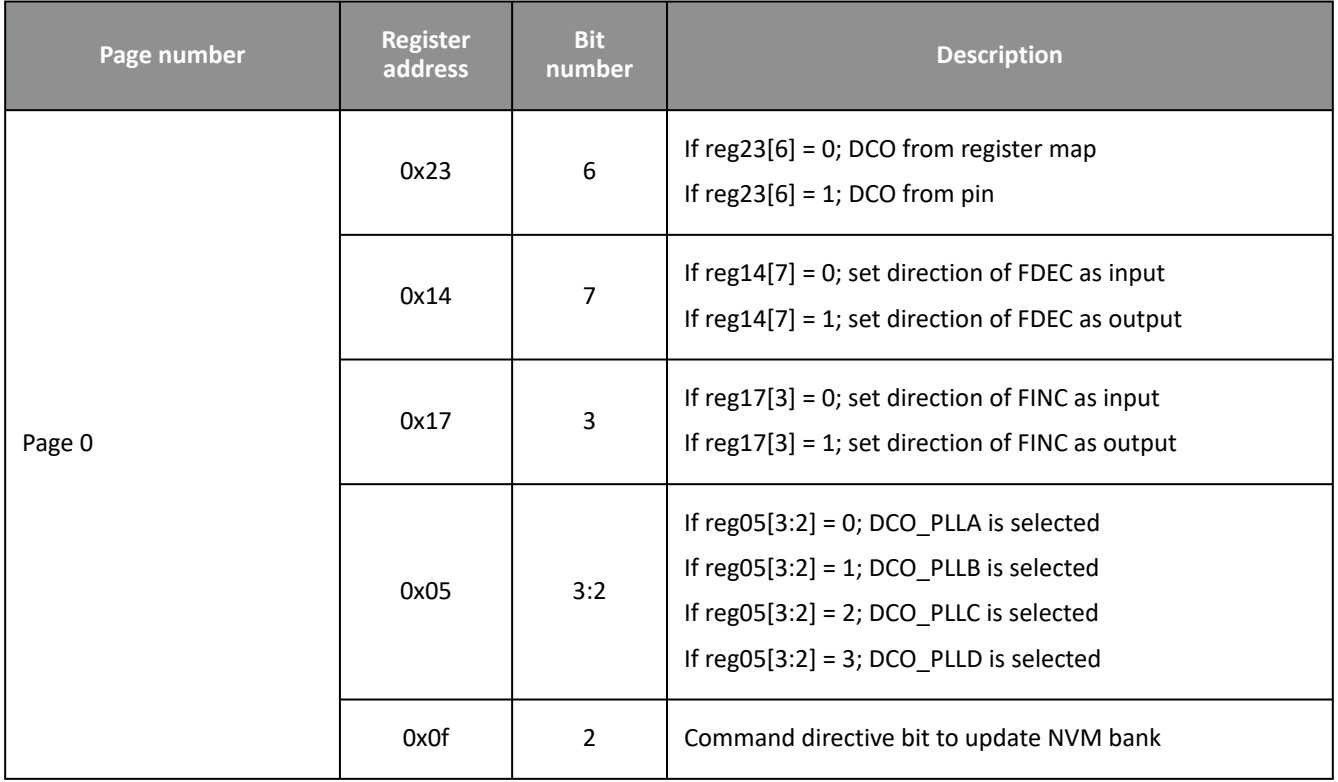

# **Application Note**

Cascade DCO Configuration

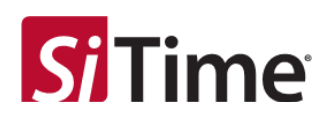

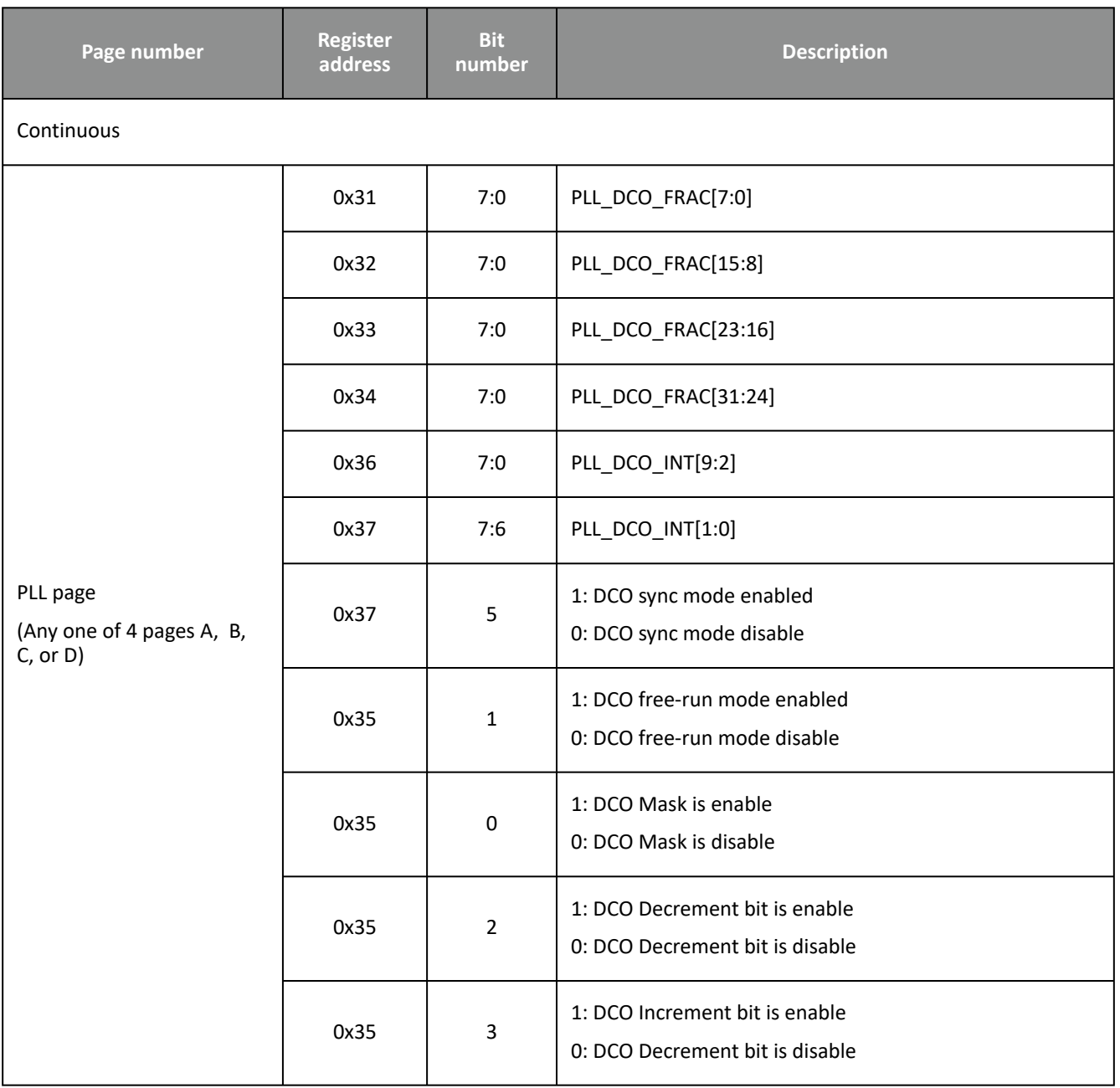

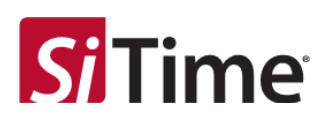

# <span id="page-11-0"></span>**Table 4: Registers required for DCO – SiT95147**

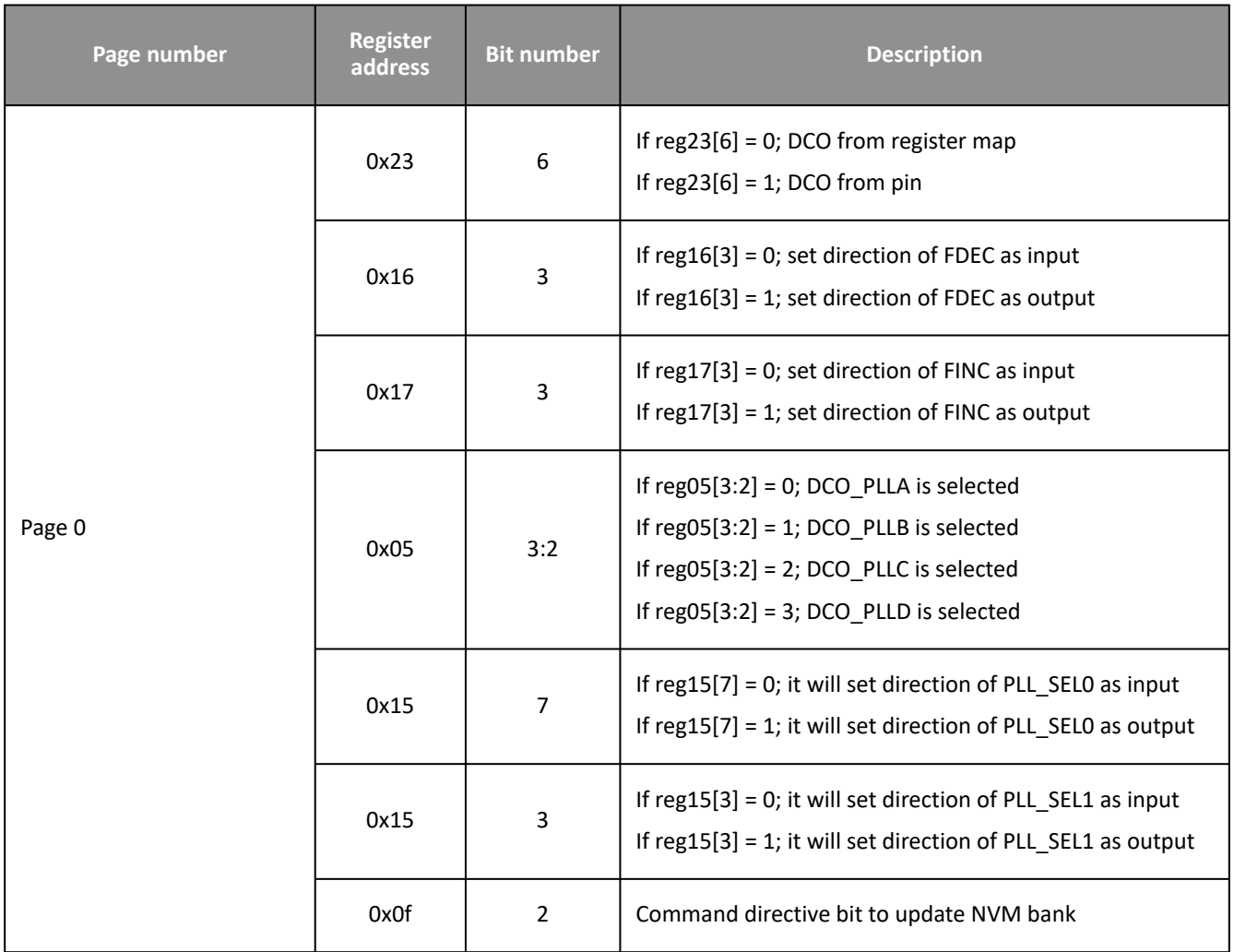

# **Application Note**

Cascade DCO Configuration

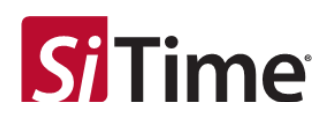

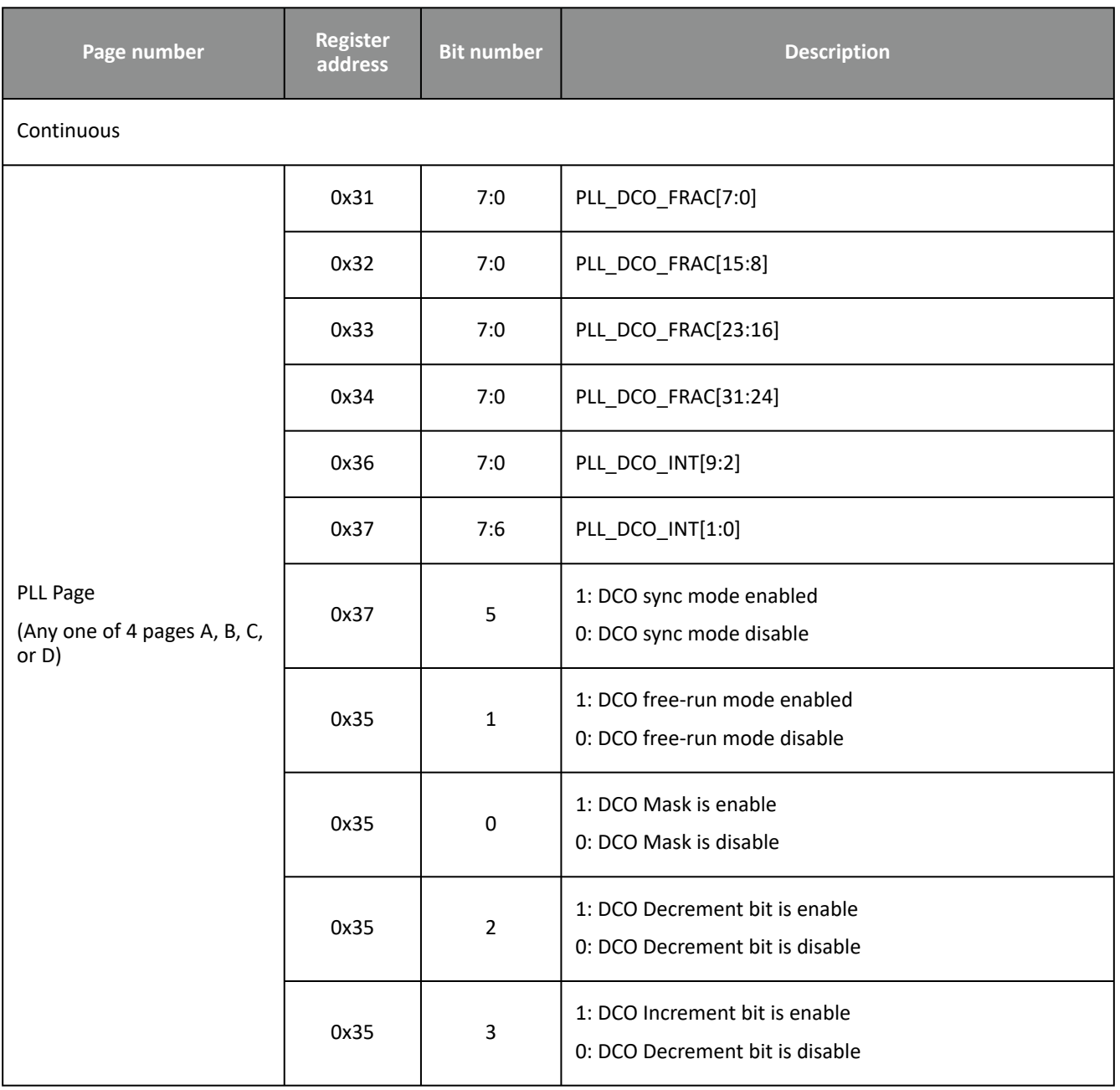

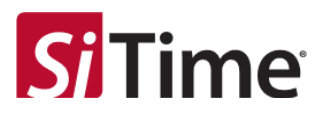

# <span id="page-13-5"></span><span id="page-13-1"></span><span id="page-13-0"></span>**4 Minimum pulse width, maximum update rate, DCO range and step size**

## **4.1 DCO in sync mode**

For DCO in sync mode, the minimum pulse width and maximum update rate depends on the PLL input clock frequency (finA, finB, finC, finD):

- Minimum pulse width: (tDCO\_PW\_MIN ) = 2/finA (e.g. finA = 2 MHz,  $tDCO_PW_MIN = 2/2 MHz = 1us$
- Maximum update rate frequency: (fDCO\_max) = finA/4 (e.g. finA = 2 MHz,  $fDCO$  max =  $500$  kHz)
- Settling time: ≈ 5/(2\*pi\*BW)
- DCO range: +/-500 ppm
- Minimum DCO step size: 5 ppt

<span id="page-13-3"></span>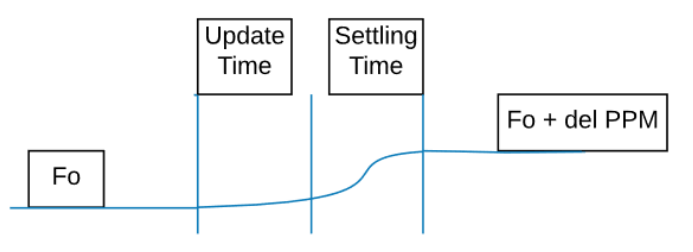

Fo -- Initial Frequency F0 + del PPM -- Final Frequency

## **Figure 1: Output frequency update in sync mode**

<span id="page-13-2"></span>**Note:** This pulse width fulfills both pin and register control operation requirements.

## **4.2 DCO in free-run mode**

- Minimum pulse width (tDCO\_PW\_MIN ) = 100 nS
- Maximum update rate frequency (fDCO\_max) = 1 MHz
- Settling time ≈ 5 / (2\*pi\*500 Khz) ≈ 1.59 uS
- DCO Range : +/-500 ppm
- Minimum DCO step size: 5 ppt

<span id="page-13-4"></span>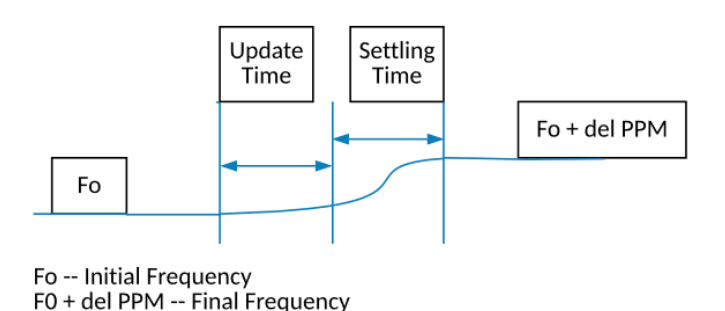

**Figure 2: Output frequency update in free-run mode**

**Note:** This pulse width fulfills both pin and register control operation requirements.

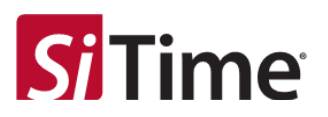

# <span id="page-14-1"></span><span id="page-14-0"></span>**5 DCO output readback procedure**

## **5.1 Free-run mode**

The following steps can be used to readback the DCO debug registers and to confirm the DCO operation has been done in free-run mode.

**Step 1:** [Readback the integer and fractional parts of DIVN before DCO operation by performing the DCO free](#page-2-0)run debug readback sequence to get the Pre\_dco\_divn\_int and Pre\_dco\_divn\_frac values.

**Step 2:** Carry out the desired DCO increment/decrement operation.

**Step 3:** Readback the integer and fractional parts of DIVN after DCO operation by performing the 'DCO free-run debug readback sequence' to get the Post\_dco\_divn\_int and Post\_dco\_divn\_frac values.

**Step 4:** Compare the DIVN values before and after DCO operation using the equation:

- Post\_dco\_divn\_int +Post\_dco\_divn\_frac = Pre\_dco\_divn\_int + Pre\_dco\_divn\_frac +/- PLL\_DCO\_FRAC (consider + for increment operation, – for decrement operation).
- RHS should be equal to LHS if a DCO operation has been performed.

<span id="page-14-2"></span>**Note:** For PLL\_DCO\_FRAC, refer to section [Calculation of DCO fractional code in free-run.](#page-2-0)

#### **5.1.1 DCO free-run debug readback sequence**

- Program debug select address to read the Pre\_dco\_divn\_int
	- i2c.i2cw(0x69,0xff,0x0x0a) Select PLL-A (page number can change as per the PLL selection)
	- i2c.i2cw(0x69,0xb3,0x1b)
- Read the debug data (dco\_divn\_int)
	- dco\_divn\_int [7:0] = i2c.i2cr(0x69,0xb9)
	- dco\_divn\_int [15:8] = i2c.i2cr(0x69,0xba)
	- dco\_divn\_int [23:16] = i2c.i2cr(0x69,0xbb)
	- dco\_divn\_int [31:24] = i2c.i2cr(0x69,0xbc)

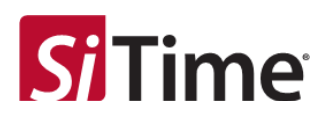

## <span id="page-15-0"></span>**Table 5: Readback registers comparison with DIVN\_INT\_COMPARE**

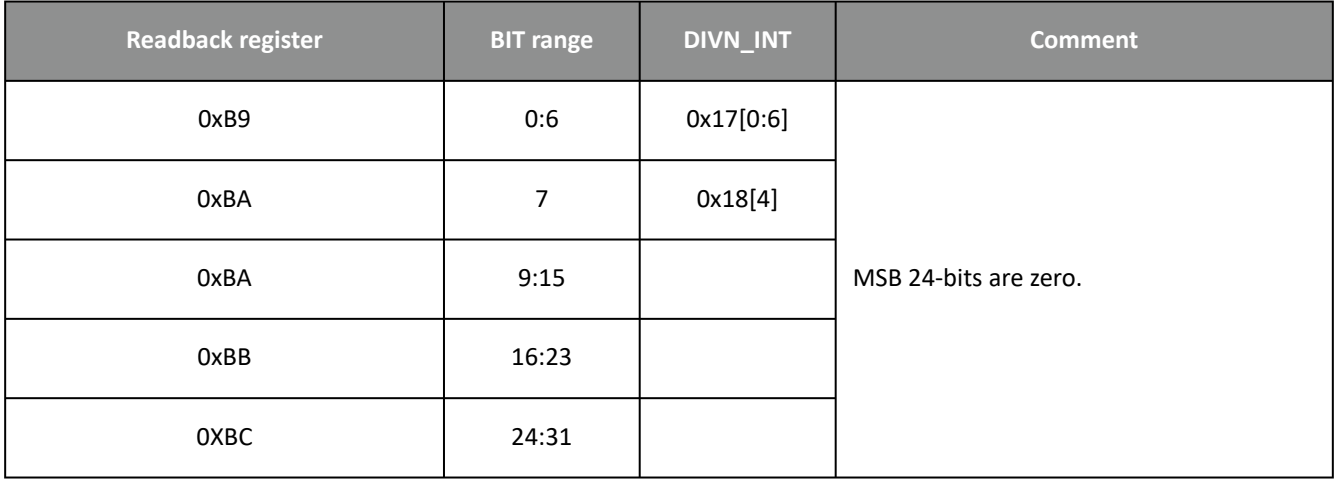

Note that readback registers value can be different from DIVN\_INT.

Readback register values are used for calculating the current value of DIVN\_INT after the DCO update.

- Program debug select address to read the dco\_divn\_frac: • I2c.i2cw(0x69,0xb3,0x1c)
- Read the debug data (dco\_divn\_frac):
	- dco\_divn\_frac [7:0] = i2c.i2cr(0x69,0xb9)
	- dco\_divn\_frac [15:8] = i2c.i2cr(0x69,0xba)
	- dco\_divn\_frac [23:16] = i2c.i2cr(0x69,0xbb)
	- dco\_divn\_frac [31:24] = i2c.i2cr(0x69,0xbc)

## <span id="page-16-0"></span>**Table 6: Read back registers comparison with DIVN\_FRAC\_COMPARE**

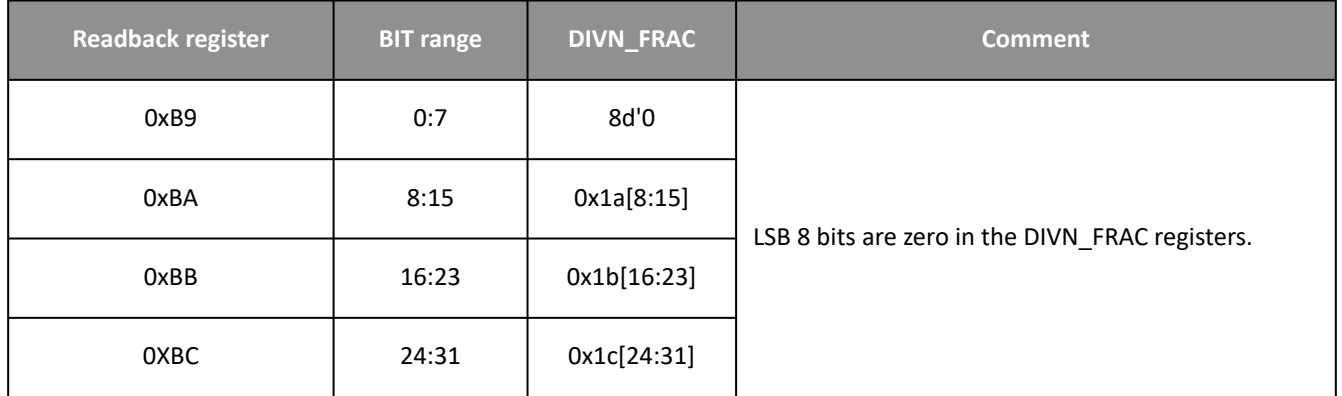

**Note:** If the SPI interface is used for debug read operation, Spi\_clock\_frequency should be less than or equal to xo\_frequency/10.

Note that readback register values can be different from DIVN\_FRAC.

Readback register values are used for calculating the current value of DIVN\_INT after DCO update.

## **DIVN calculation**

The DIVN value can be calculated by obtaining the values of PLL\_DIVN\_INT (Integer part), PLL\_DIVN\_FRAC\_SIGNED (fractional part – numerator) from the register mentioned in Table 2.

DIVN = PLL\_DIVN\_IN + PLL\_DIVN\_FRAC\_SIGNED/2^32 refer to this value (from .nvm file)

- 1. PLL\_DIVN\_INT: 9-bit
- 2. PLL\_DIVN\_FRAC: Signed 32-bit (two's complement, LSB 8 bits are 0)

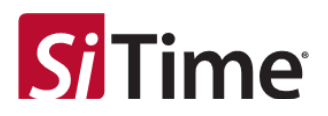

## <span id="page-17-0"></span>**5.2 Sync mode**

The following steps can be used to readback the DCO debug registers and confirm DCO operation has been done in sync mode.

**Step 1:** Readback the integer and fractional parts of DIVN2 before DCO operation by performing the 'DCO sync mode debug readback sequence' to get Pre\_dco\_divn2\_int, Pre\_dco\_divn2\_frac\_num and Pre\_dco\_divn2\_frac\_den values.

**Step 2:** Carry out the desired DCO increment/decrement operation.

**Step 3:** Readback the integer and fractional parts of DIVN2 after DCO operation by performing the 'DCO sync mode debug readback sequence' to get Post\_dco\_divn2\_int\_dsm and Post\_dco\_divn2\_frac\_num\_dsm and Post\_dco\_divn2\_frac\_den\_dsm values.

**Step 4:** Compare the DIVN2 values before and after DCO operation using the equation:

```
Pre_dco_divn2_frac_den_dsm*Post_dco_divn2_int_dsm+Post_dco_divn2_frac_num_dsm=Pre_d
co_divn2_frac_den_dsm*Pre_dco_divn2_int_dsm+Pre_dco_divn2_frac_num_dsm +/-
```
 (Pre\_dco\_divn2\_frac\_den\_dsm\*PLL\_DCO\_INT + PLL\_DCO\_FRAC) (consider + for increment operation or consider – for decrement operation)

RHS should be equal to LHS if DCO operation has been performed

**Note:** [For PLL\\_DCO\\_FRAC and PLL\\_DCO\\_INT, refer to section Calculation of DCO fractional and integer code in](#page-3-2)  sync mode.

## <span id="page-17-1"></span>**5.2.1 DCO sync mode debug readback sequence**

- Program debug select address to read the dco\_divn2\_int\_dsm:
	- I2c.i2cw(0x69,0xff,0x0x0a) # select PLL-A (page number can change as per the PLL selection)
	- I2c.i2cw(0x69,0xb3,0x12)
- Read the debug data (Pre\_dco\_divn2\_int\_dsm):
	- dco\_divn2\_int\_dsm[7:0] = i2c.i2cr(0x69,0xb9)
	- dco\_divn2\_int\_dsm[15:8] = i2c.i2cr(0x69,0xba)
	- dco\_divn2\_int\_dsm[23:16] = i2c.i2cr(0x69,0xbb)
	- dco\_divn2\_int\_dsm[31:24] = i2c.i2cr(0x69,0xbc)

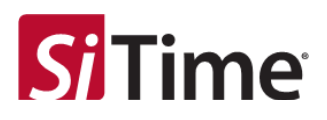

## <span id="page-18-0"></span>**Table 7: Readback registers comparison with DIVN2 INT COMPARE**

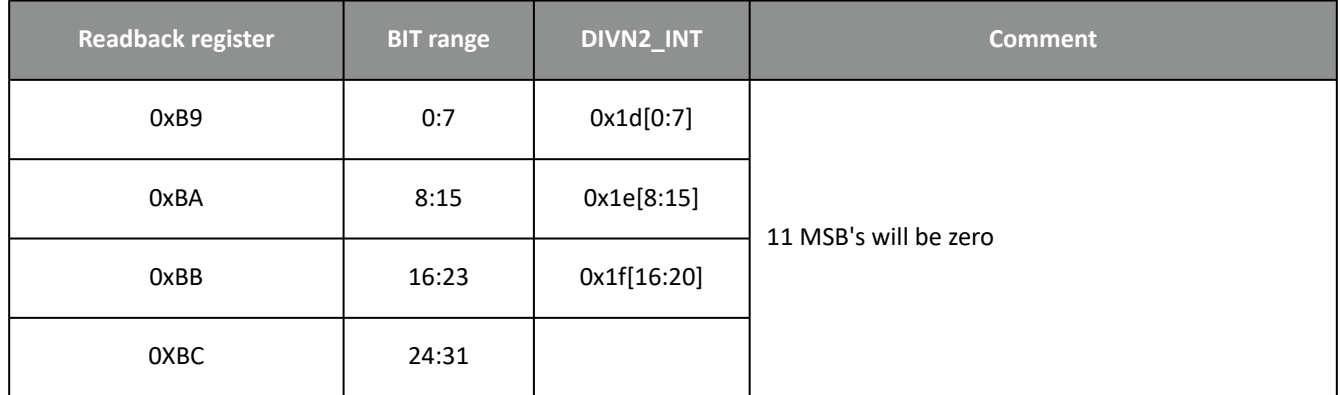

Note that readback registers value can be different from DIVN2\_INT, Table 7 can be used for calculating the current value of DIVN2\_INT after readback.

- Program debug select address to read the dco\_divn2\_frac\_num\_dsm:
	- I2c.i2cw(0x69,0xb3,0x13)
- Read the debug data (dco\_divn2\_frac\_num\_dsm):
	- dco\_divn2\_frac\_num\_dsm[7:0] = i2c.i2cr(0x69,0xb9)
	- dco\_divn2\_ frac\_num \_dsm[15:8] = i2c.i2cr(0x69,0xba)
	- dco\_divn2\_ frac\_num \_dsm[23:16] = i2c.i2cr(0x69,0xbb)
	- dco\_divn2\_ frac\_num \_dsm[31:24] = i2c.i2cr(0x69,0xbc)

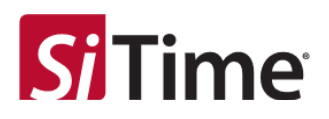

## <span id="page-19-0"></span>**Table 8: Readback registers comparison with DIVN2\_FRAC\_NUM\_COMPARE**

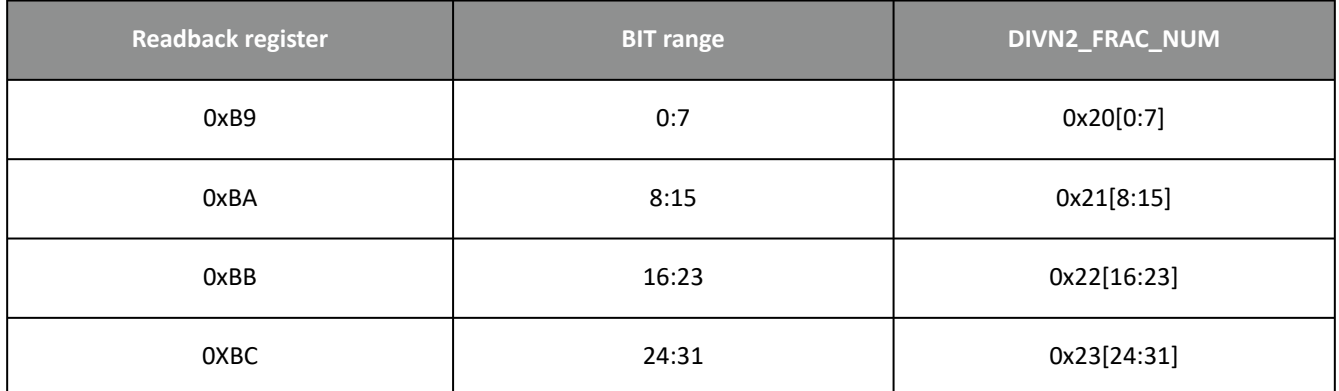

Note that readback registers value can be different from DIVN2\_FRAC\_NUM.

Readback register values are used for calculating the current value of DIVN2\_FRAC\_NUM after DCO update.

- Program debug select address to read the Pre\_dco\_divn2\_frac\_den\_dsm:
	- I2c.i2cw(0x69,0xb3,0x14)
- Read the debug data (Pre\_dco\_divn2\_frac\_den\_dsm):
	- dco\_divn2\_frac\_den\_dsm[7:0] = i2c.i2cr(0x69,0xb9)
	- dco\_divn2\_ frac\_ den \_dsm[15:8] = i2c.i2cr(0x69,0xba)
	- dco\_divn2\_ frac\_ den \_dsm[23:16] = i2c.i2cr(0x69,0xbb)
	- dco\_divn2\_ frac\_ den \_dsm[31:24] = i2c.i2cr(0x69,0xbc)

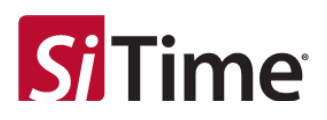

## <span id="page-20-0"></span>**Table 9: Readback registers compare with DIVN2\_FRAC\_DEN\_COMPARE**

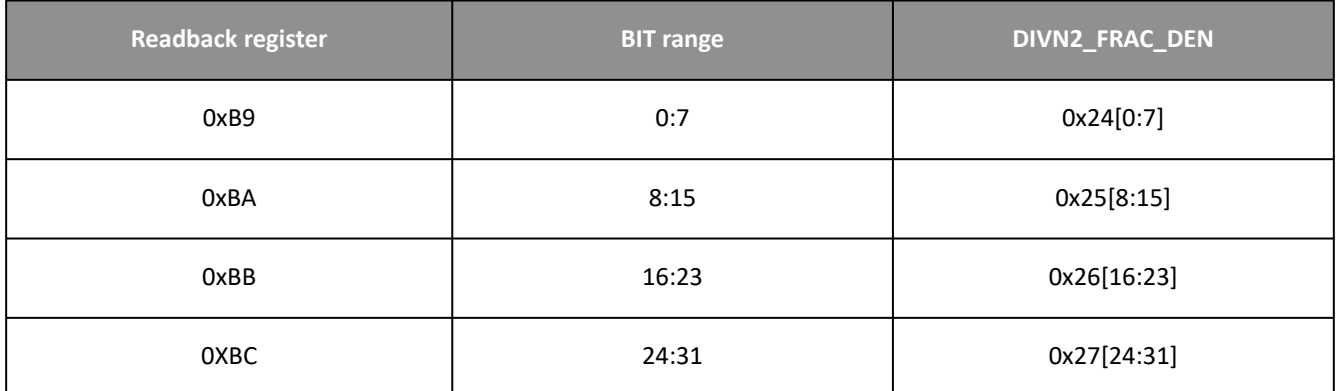

Note that readback registers can be different from DIVN2\_FRAC\_DEN.

Readback register values are used for calculating the current value of DIVN2\_FRAC\_NUM after DCO update.

## **Note:**

• If SPI interface is used for debug read operations, Spi\_clock\_frequency should be less than or equal to fin\_frequency/10.

## **DIVN2 readback calculation**

The DIVN2 can be calculated by obtaining the values of PLL\_DIVN2\_INT(Integer part), PLL\_DIVN2\_FRACNUM(f ractional part – numerator) and PLL\_DIVN2\_FRACDEN (fractional part – denominator) from the register mentioned in the table [PLL DIVN2 divider configuration](#page-4-1).

DIVN2 = PLL\_DIVN2\_INT + PLL\_DIVN2\_FRACNUM / PLL\_DIVN2\_FRACDEN

- PLL\_DIVN2\_INT: 21-bit integer
- PLL\_DIVN2\_FRACNUM: Signed 32-bit (two's complement)
- PLL\_DIVN2\_FRACDEN: Unsigned 32-bit

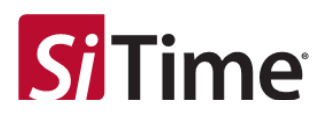

# <span id="page-21-1"></span><span id="page-21-0"></span>**6 Example code**

## **6.1 DCO through register map (SiT9514x, sync mode profile)**

Do a 10 ppm increment and decrement on PLL-A using the register map:

#### **Step 1:** DCO code calculation

```
Obtain the PLL_DIVN2_INT, PLL_DIVN2_FRACNUM_SIGNED, PLL_DIVN2_FRACDEN (from .nvm file):
DIVN2 = PLL_DIVN2_INT + (PLL_DIVN2_FRACNUM_SIGNED / PLL_DIVN2_FRACDEN
       = (860 + 343597380/2147483625)
dco\_code = DIVN2 * PPM Step Size *le-6= (860 + 343597380/2147483625) * 10 * 1e-6= 0.0086016
PLL_DCO_INT = floor (dco_code+0.5) = 0
PLL_DCO_FRAC = floor ((dco_code - PLL_DCO_INT) * PLL_DIVN2_FRACDEN)
       = floor ((0.0086016- 0) * 2147483625)
       = 18471795
```
## **Step 2:** Device configuration

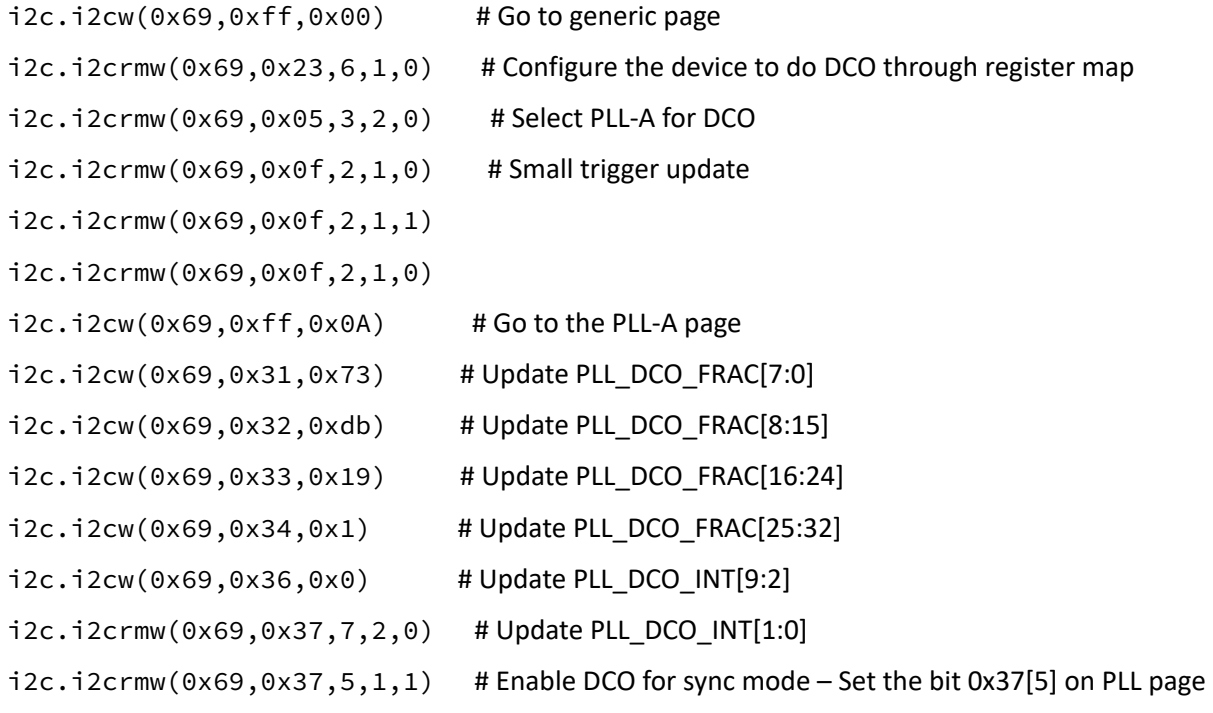

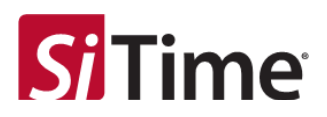

## **Step 3:** DCO increment and decrement

## **DCO increment operation**

I2c.i2cw(0x69,0x35,0x00)

I2c.i2cw(0x69,0x35,0x08) # DCO Increment operation

[Add a delay with the minimum pulse width required as described in section Minimum pulse width,](#page-13-5)  maximum update rate, DCO range and step size.

I2c.i2cw(0x69,0x35,0x00)

## **DCO decrement operation**

I2c.i2cw(0x69,0x35,0x00)

I2c.i2cw(0x69,0x35,0x04) # DCO decrement operation

[Add a delay with the minimum pulse width required as described in section Minimum pulse width,](#page-13-5)  maximum update rate, DCO range and step size.

I2c.i2cw(0x69,0x35,0x00)

## **Note:**

- i2c.i2cw (device address, register address, data) Python function used to write data to a register
- i2c.i2crmw (dev\_addr,reg\_addr,bit\_loc,no\_of\_bits,hex\_data) Python function used to do a Read-Modify-Write in register
- <span id="page-22-0"></span>• See section [Calculation of DCO fractional and integer code in sync](#page-2-0) mode for delay calculation.

## **6.2 DCO through pins (SiT9514x, sync mode profile)**

Do a 10 ppm increment and decrement on PLL-A using the pin:

**Step 1:** DCO code calculation

```
Obtain the PLL_DIVN2_INT, PLL_DIVN2_FRACNUM_SIGNED, PLL_DIVN2_FRACDEN (from .nvm file):
    DIVN2 = PLL_DIVN2_INT + (PLL_DIVN2_FRACNUM_SIGNED / PLL_DIVN2_FRACDEN
            = (860 + 343597380/2147483625)
    dco\_code = DIVN2 * PPM Step Size *1e-6= (860 + 343597380/2147483625) * 10 * 1e-6
            = 0.0086016PLL_DCO_INT = floor (dco_code+0.5) = 0
    PLL_DCO_FRAC = floor ((dco_code - PLL_DCO_INT) * PLL_DIVN2_FRACDEN)
            = floor ((0.0086016- 0) * 2147483625)
            = 18471795
Step 2: Device configuration
    i2c.i2cw(0x69,0xff,0x00)                     # Go to generic page
```

```
i2c.i2crmw(0x69,0x23,6,1,1)               # Configure the device to do DCO through pin
```
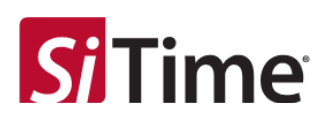

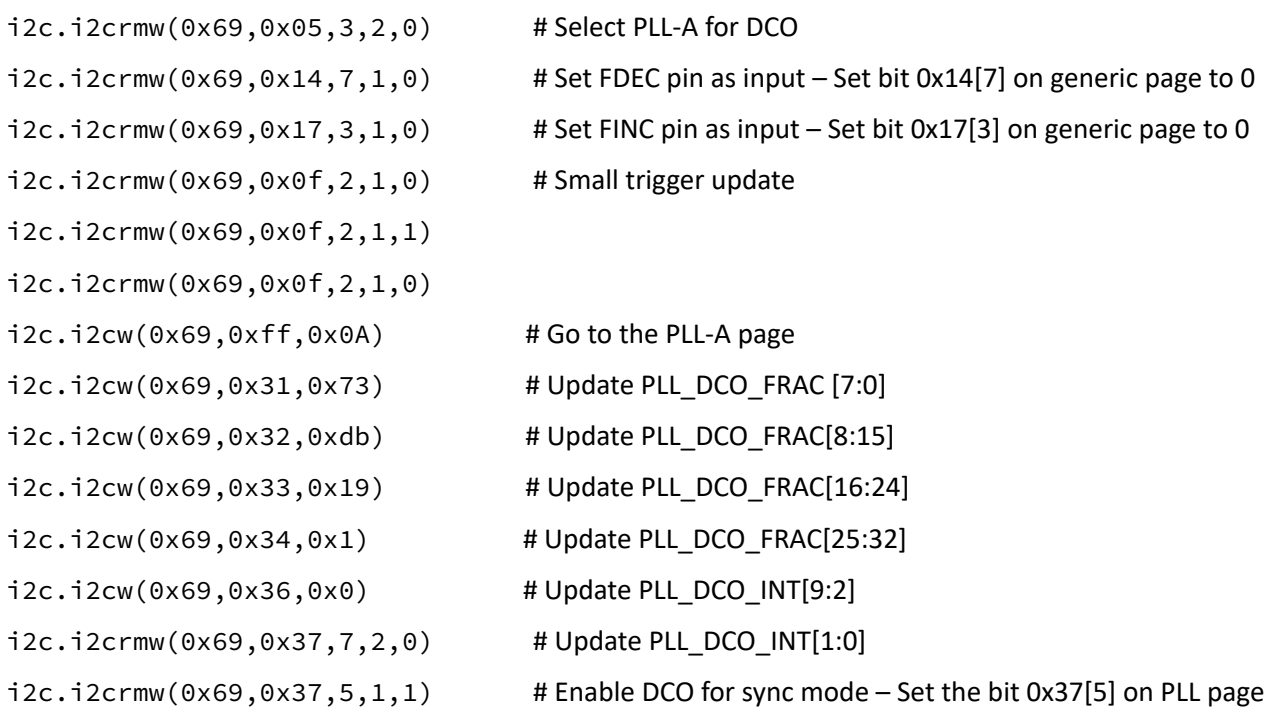

**Step 3:** DCO increment and decrement

• For DCO INCR, Toggle FINC pin in the following sequence:

 $FTNC = 0$  (logic 0)

FINC = 1 (logic 1) # Perform DCO increment operation from pin

[Add a delay with the minimum pulse width required as described in section Minimum pulse width,](#page-13-5)  maximum update rate, DCO range and step size.

 $FTNC = 0$  (logic 0)

• For DCO DECR, Toggle FDEC pin in the following sequence:

 $FDEC = O (logic 0)$ 

FDEC = 1 (logic 1) # Perform DCO decrement operation from pin

[Add a delay with the minimum pulse width required, as described in section Minimum pulse width,](#page-13-5)  maximum update rate, DCO range and step size.

 $FDEC = O (logic 0)$ 

- i2c.i2cw (device address, register address, data) Python function used to write data to a register
- i2c.i2crmw (dev\_addr,reg\_addr,bit\_loc,no\_of\_bits,hex\_data) Python function used to do a Read-Modify-Write in register

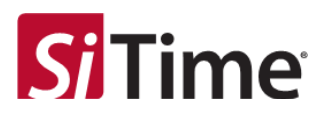

## <span id="page-24-0"></span>**6.3 DCO through register map (SiT9514x, free-run mode profile)**

Do a 10 ppm increment and decrement on PLL-A using the register map:

## **Step 1:** DCO code calculation

```
Obtain the DIVN   = PLL_DIVN_INT + PLL_DIVN_FRAC_SIGNED/2^32 from the nvm file
             = 67+553573376/2^32
             = 67.1288888454437255859375
    dco code = DIVN * 10 * 1e-6 * 2^32
        = 67.1288888454437255859375* 10 * 1e-6 *2^32= 2883163.822080
    PLL_DCO_FRAC = floor (dco_code)
    PLL_DCO_FRAC = 2883163
Step 2: Device configuration
    i2c.i2cw(0x69,0xff,0x00)              # Go to generic page
    i2c.i2c rmw(0x69, 0x23, 6, 1, 0) # Configure the device to do DCO through register map
    i2c.i2crmw(0x69,0x05,3,2,0)         # Select PLL-A for DCO 
    i2c.i2crmw(0x69,0x0f,2,1,0) # Small trigger update
    i2c.i2crmw(0x69,0x0f,2,1,1)
    i2c.i2crmw(0x69,0x0f,2,1,0)
    i2c.i2cw(0x69,0xff,0x0A)              # Go to the PLL-A page
    i2c.i2cw(0x69,0x31,0x5b)              # Update PLL_DCO_FRAC[7:0]
    i2c.i2cw(0x69,0x32,0xfe)              # Update PLL_DCO_FRAC[8:15]
    i2c.i2cw(0x69,0x33,0x2b)              # Update PLL_DCO_FRAC[16:24]
    i2c.i2cw(0x69,0x34,0x00)              # Update PLL_DCO_FRAC[25:32]
    i2c.i2c mw(0x69,0x35,1,1,1) # Enable DCO for free-run mode – Set the bit 0x35[1] on PLL page
```
## **Step 3:** DCO increment and decrement

#### **DCO increment operation**

I2c.i2crmw(0x69,0x35,3,1,0)

I2c.i2crmw(0x69,0x35,3,1,1) # DCO increment operation

[Add a delay with the minimum pulse width required as described in section Minimum pulse width,](#page-13-5)  maximum update rate, DCO range and step size.

I2c.i2crmw(0x69,0x35,3,1,0)

#### **DCO decrement operation**

I2c.i2crmw(0x69,0x35,2,1,0)

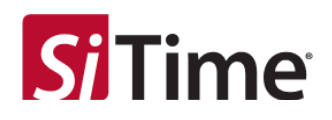

I2c.i2crmw(0x69,0x35,2,1,1) # DCO decrement operation

[Add a delay with the minimum pulse width required as as described in section Minimum pulse width,](#page-13-5)  maximum update rate, DCO range and step size.

I2c.i2crmw(0x69,0x35,2,1,0)

## **Note:**

- i2c.i2cw (device address, register address, data) Python function used to write data to a register
- i2c.i2crmw (dev\_addr,reg\_addr,bit\_loc,no\_of\_bits,hex\_data) Python function used to do a read-modify-write in register
- [Refer to the delay calculation instructions, as described in section Minimum pulse width, maximum](#page-13-5)  update rate, DCO range and step size.

## <span id="page-25-0"></span>**6.4 DCO through pins (SiT9514x, free-run mode profile)**

Do a 10 ppm increment and decrement on PLL-A using the pin:

## **Step 1:** DCO code calculation

```
Obtain the DIVN = PLL_DIVN_INT + PLL_DIVN_FRAC_SIGNED/2^32 from the nvm file
            = 67+553573376/2^32
            = 67.1288888454437255859375
    dco_code = DIVN * 10 * 1e-6 * 2^32
            = 67.1288888454437255859375* 10 * 1e-6 *2^32= 2883163.822080
    PLL_DCO_FRAC = floor (dco_code)
    PLL_DCO_FRAC = 2883163
Step 2: Device configuration
    i2c.i2cw(0x69,0xff,0x00)                # Go to generic page
    i2c.i2crmw(0x69,0x23,6,1,1) # Configure the device to do DCO through pin
    i2c.i2crmw(0x69,0x05,3,2,0)          # Select PLL-A for DCO
    i2c.i2c rmw (0x69,0x14,7,1,0) # Set FDEC pin as input – Set bit 0x14[7] on generic page to 0
    i2c.i2crmw(0x69,0x17,3,1,0) # Set FINC pin as input – Set bit 0x17[3] on generic page to 0
    i2c.i2crmw(0x69,0x0f,2,1,0) # Small trigger update
    i2c.i2crmw(0x69,0x0f,2,1,1)
    i2c.i2crmw(0x69,0x0f,2,1,0)
    i2c.i2cw(0x69,0xff,0x0A)              # Go to the PLL-A page
    i2c.i2cw(0x69,0x31,0x5b)              # Update PLL_DCO_FRAC[7:0]
    i2c.i2cw(0x69,0x32,0xfe)               # Update PLL_DCO_FRAC[8:15]
```
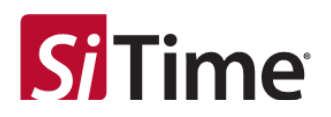

```
i2c.i2cw(0x69,0x33,0x2b)               # Update PLL_DCO_FRAC[16:24]
i2c.i2cw(0x69,0x34,0x00)               # Update PLL_DCO_FRAC[25:32]
i2c.i2crmw(0x69,0x35,1,1,1)          # Enable DCO for free-run mode – Set the bit 0x35[1] on PLL 
page
```
**Step 3:** DCO increment and decrement

For DCO INCR, Toggle FINC pin in the following sequence:

 $FINC = 0$  (logic 0)

FINC = 1 (logic 1); # Perform DCO increment operation from pin

[Add a delay with the minimum pulse width required as described in section Minimum pulse width,](#page-13-5)  maximum update rate, DCO range and step size.

 $FTNC = 0$  (logic 0)

For DCO DECR, Toggle FDEC pin in the following sequence:

 $FDEC = 0$  (logic 0)

FDEC = 1 (logic 1); # Perform DCO decrement operation from pin

[Add a delay with the minimum pulse width required as described in section Minimum pulse width,](#page-13-5)  maximum update rate, DCO range and step size.

FDEC =  $0$  (logic 0)

- i2c.i2cw (device address, register address, data) Python function used to write data to a register
- i2c.i2crmw (dev\_addr, reg\_addr,bit\_loc,no\_of\_bits,hex\_data) Python function used to do a read-modify-write in register

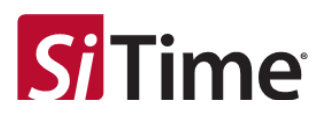

# <span id="page-27-0"></span>**7 Annexure**

## **Python functions:**

• Function used to convert two's complement to signed integer:

def twos\_comp\_to\_signed\_int (DIVN\_FRAC, WL\_frac) # Convert from two's complement to signed integer for negative numbers

if (DIVN\_FRAC >= 0.5\*pow (2, WL\_frac)): # Negative fraction

 $divn_fraction = -(pow (2, WL_frac) - DIVN_FRAC)$ 

elif (DIVN\_FRAC < 0.5\*pow (2, WL\_frac)): # Positive fraction

divn\_fraction = DIVN\_FRAC

return(divn\_fraction)

• Function used to return the closest integer value which is less than or equal to given numeric value: math. floor (number) # python math library should be imported to include this function

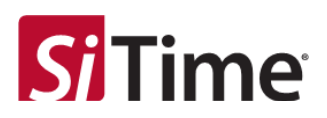

# <span id="page-28-0"></span>**8 Revision history**

## <span id="page-28-1"></span>**Table 10: Revision history of this document**

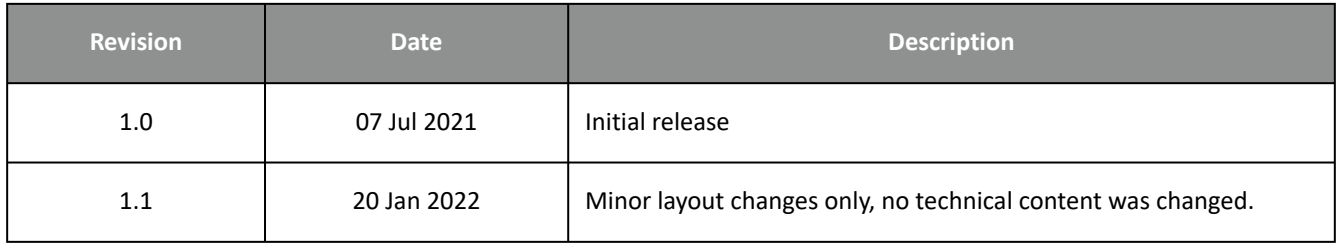

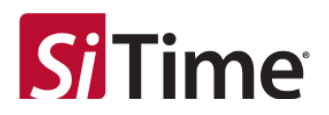

#### **SiTime Corporation, 5451 Patrick Henry Drive, Santa Clara, CA 95054, USA | Phone: +1-408-328-4400 | Fax: +1-408-328-4439**

**© SiTime Corporation**, February 2022 . The information contained herein is subject to change at any time without notice. SiTime assumes no responsibility or liability for any loss, damage or defect of a Product which is caused in whole or in part by (i) use of any circuitry other than circuitry embodied in a SiTime product, (ii) misuse or abuse including static discharge, neglect or accident, (iii) unauthorized modification or repairs which have been soldered or altered during assembly and are not capable of being tested by SiTime under its normal test conditions, or (iv) improper installation, storage, handling, warehousing or transportation, or (v) being subjected to unusual physical, thermal, or electrical stress.

**Disclaimer:** SiTime makes no warranty of any kind, express or implied, with regard to this material, and specifically disclaims any and all express or implied warranties, either in fact or by operation of law, statutory or otherwise, including the implied warranties of merchantability and fitness for use or a particular purpose, and any implied warranty arising from course of dealing or usage of trade, as well as any common-law duties relating to accuracy or lack of negligence, with respect to this material, any SiTime product and any product documentation. Products sold by SiTime are not suitable or intended to be used in a life support application or component, to operate nuclear facilities, or in other mission critical applications where human life may be involved or at stake. All sales are made conditioned upon compliance with the critical uses policy set forth below.

#### **CRITICAL USE EXCLUSION POLICY**

BUYER AGREES NOT TO USE SITIME'S PRODUCTS FOR ANY APPLICATION OR IN ANY COMPONENTS USED IN LIFE SUPPORT DEVICES OR TO OPERATE NUCLEAR FACILITIES OR FOR USE IN OTHER MISSION-CRITICAL APPLICATIONS OR COMPONENTS WHERE HUMAN LIFE OR PROPERTY MAY BE AT STAKE.

SiTime owns all rights, title and interest to the intellectual property related to SiTime's products, including any software, firmware, copyright, patent, or trademark. The sale of SiTime products does not convey or imply any license under patent or other rights. SiTime retains the copyright and trademark rights in all documents, catalogs and plans supplied pursuant to or ancillary to the sale of products or services by SiTime. Unless otherwise agreed to in writing by SiTime, any reproduction, modification, translation, compilation, or representation of this material shall be strictly prohibited.